## **NÁVOD K SAMOOBSLUŽNÉMU KOPÍROVÁNÍ V KNIHOVNĚ**

## **Postup při kopírování:**

 **A.** Je-li kopírovací stroj **zcela vypnutý** (nesvítí zelený indikátor [9]), **požádejte personál knihovny** o její zapnutí.

## **PROSÍME, ABY JSTE STROJ SAMI NEZAPÍNALI!**

Svítí-li **zelená kontrolka [9]** ale nesvítí **[10]** – stačí zmáčknout tlačítko **[11]** a stroj se aktivuje.

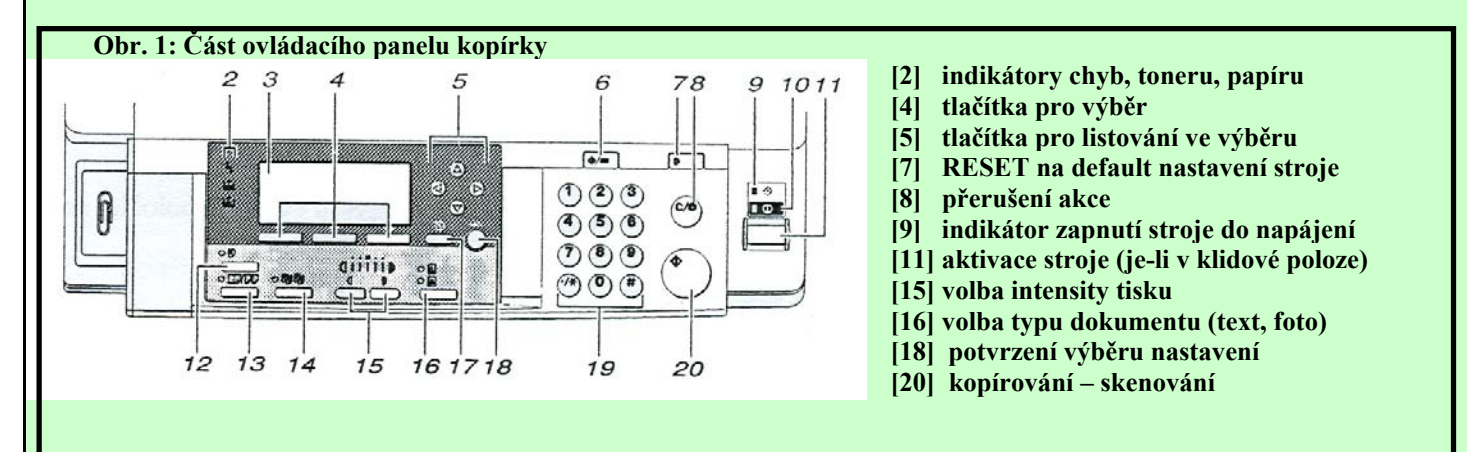

 **B.** Kopírujete-li předlohy standardních formátů (od A6 do A3) za standardních podmínek na formát papíru A4, stačí Vám ke kopírování:

ī

 **Orintace papíru** 

**A4**

- **1. Přiložení kopírovaného textu na sklo (vždy až k levému zadnímu rohu) v kopírce**
- **2. Přivření víka kopírovacího stroje Pozor!**
- **3. Zvolit typ předlohy (text, foto [16])**
- **4. Kopírujte zmáčknutím zeleného tlačítka v pravé části ovládacího panelu [20]. Stroj umí automaticky rozeznat formát předlohy a celý proces provede za podmínek přednastaveného standardního nastavení.**
- **5. Při zjištění chyby v nastavení a nutnosti přerušit kopírování volte oranžové tlačítko [8]**
- **C.** Nechystáte-li se kopírovat za běžného nastavení, je třeba změnit nastavení (formát papíru, specifický typ zmenšení apod.) pomocí pokynů na displeji **[3]** za použití příslušných tlačítek pro výběr **[4]**, listování **[5]** a potvrzení volby **[18]**. Lze nastavit rovněž překopírování více originálů na jednu stránku **[13]** a automatické třídění kopii **[14]**.

 **D.** Při oboustranném kopírování a kopírování na formát A3 je třeba použít bočního zásobníku.

V tomto případě požádejte o pomoc personál knihovny.

 **Po skončení kopírování ukliďte prosím prostor kopírky a navolte standardním nastavení (volba "RESET"**  $[7]$ ).

**CENA jedno-/obou-strannou kopii je:A4: 2 Kč/3 Kč A3: 4 Kč/6 Kč**